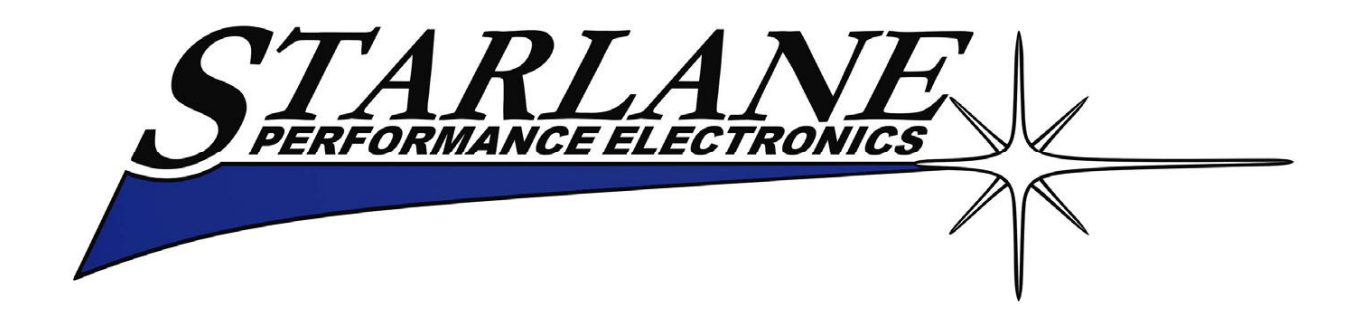

# **STEALTH GPS-2**

## **Installations- und Bedienungsanleitung**

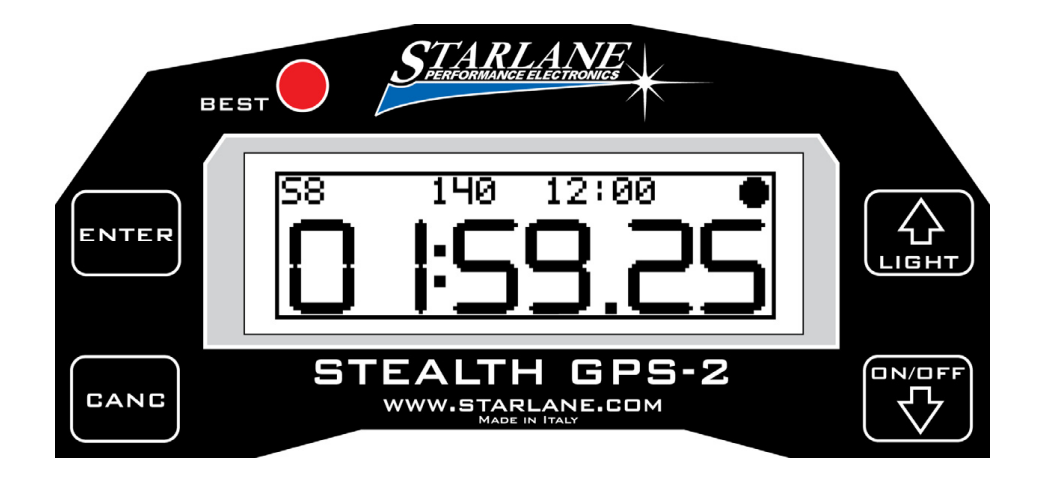

STEALTH GPS-2 ist ein automatischer Laptimer mit GPS Technologie und Prozess Algorithmus die in fortschrittlichster Luftfahrttechnologie verwendet wird. Seine Ausstattungsmerkmale machen es zum weitest entwickelten und einfach zu bedienenden Gerät für Fahrer von: Go-Karts - Autos - Motorrädern und Rollern

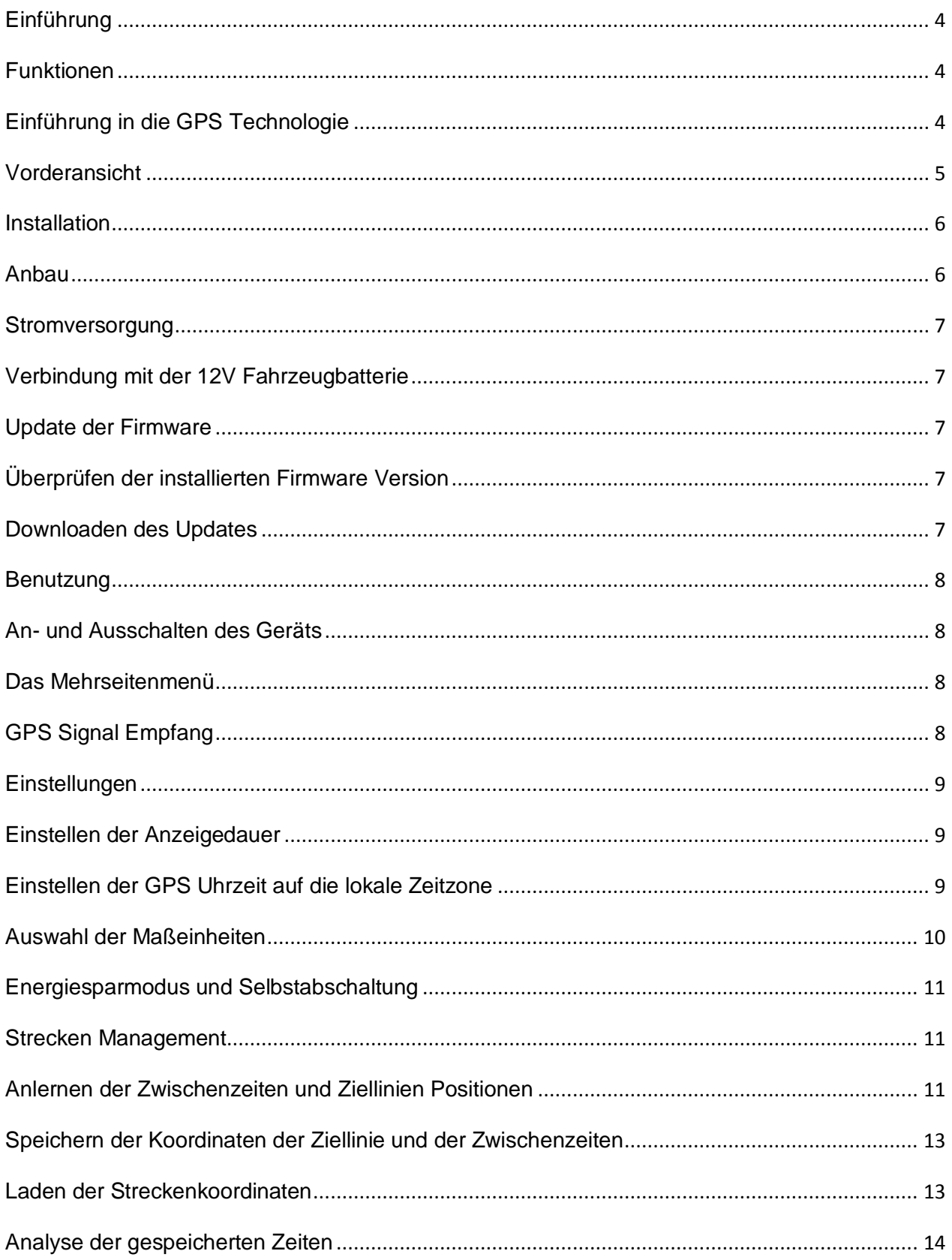

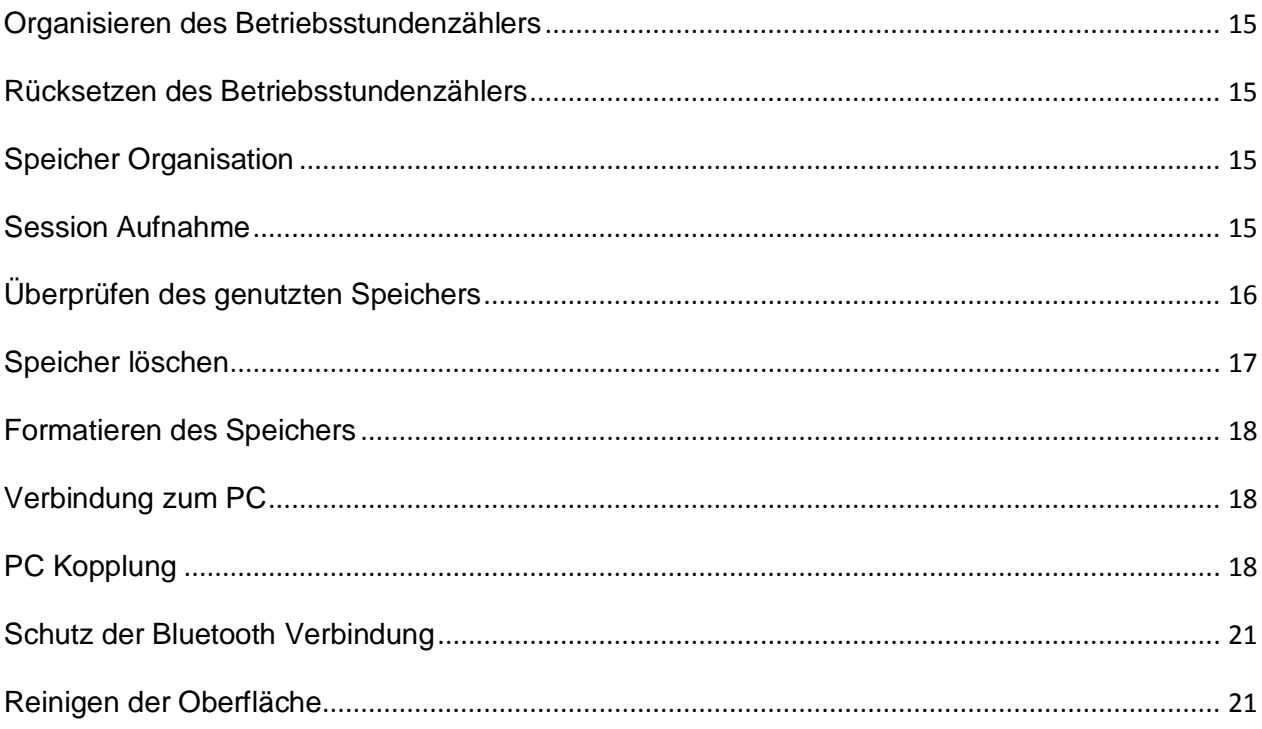

## <span id="page-3-0"></span>**Einführung**

## <span id="page-3-1"></span>**Funktionen**

STEALTH GPS-2 besitzt folgende Grundfunktionen:

- GPS Laptimer
- Zweifacher Stundenzähler
- GPS Tacho
- Uhr
- Messen und Aufzeichnen der Streckenlinien die dann mit Hilfe der mitgelieferten DigiRace Software ausgewertet werden kann.

## <span id="page-3-2"></span>**Einführung in die GPS Technologie**

GPS ist eine Abkürzung für "Global Positioning System" für die globale und ununterbrochene Beobachtung durch das US Verteidigungsministerium.

Das Navigationssystem ist folgendermaßen unterteilt:

- eine Gruppe von 24 Arbeitssatelliten und einige Ersatzsatelliten
- ein Netzwerk von Bodenstationen für die System Organisation
- Ein GPS Empfänger

Die Satelliten umrunden die Erde in einem Abstand von 20200km, sodass immer mindestens 6 Satelliten von irgendeinem Platz auf der Erde gesehen werden können.

Jeder einzelne Satellit sendet ein Radiosignal mit der genauen Zeit und Position, um den GPS Empfänger in die Lage zu versetzen – wenn er mindestens 4 Satelliten empfängt- die Position des Empfängers im Raum zu bestimmen. Die derzeitig garantierte Genauigkeit ist dabei 1m.

<span id="page-3-3"></span>Der GPS Dienst ist frei für den Endkunden verfügbar. Man muss nur einen GPS Empfänger besitzen, um es zu benutzen

#### **Vorderansicht**

Die "BEST LAP" LED, das hinterleuchtete Display und die 4 Funktionstasten befinden sich auf der Vorderseite des Geräts

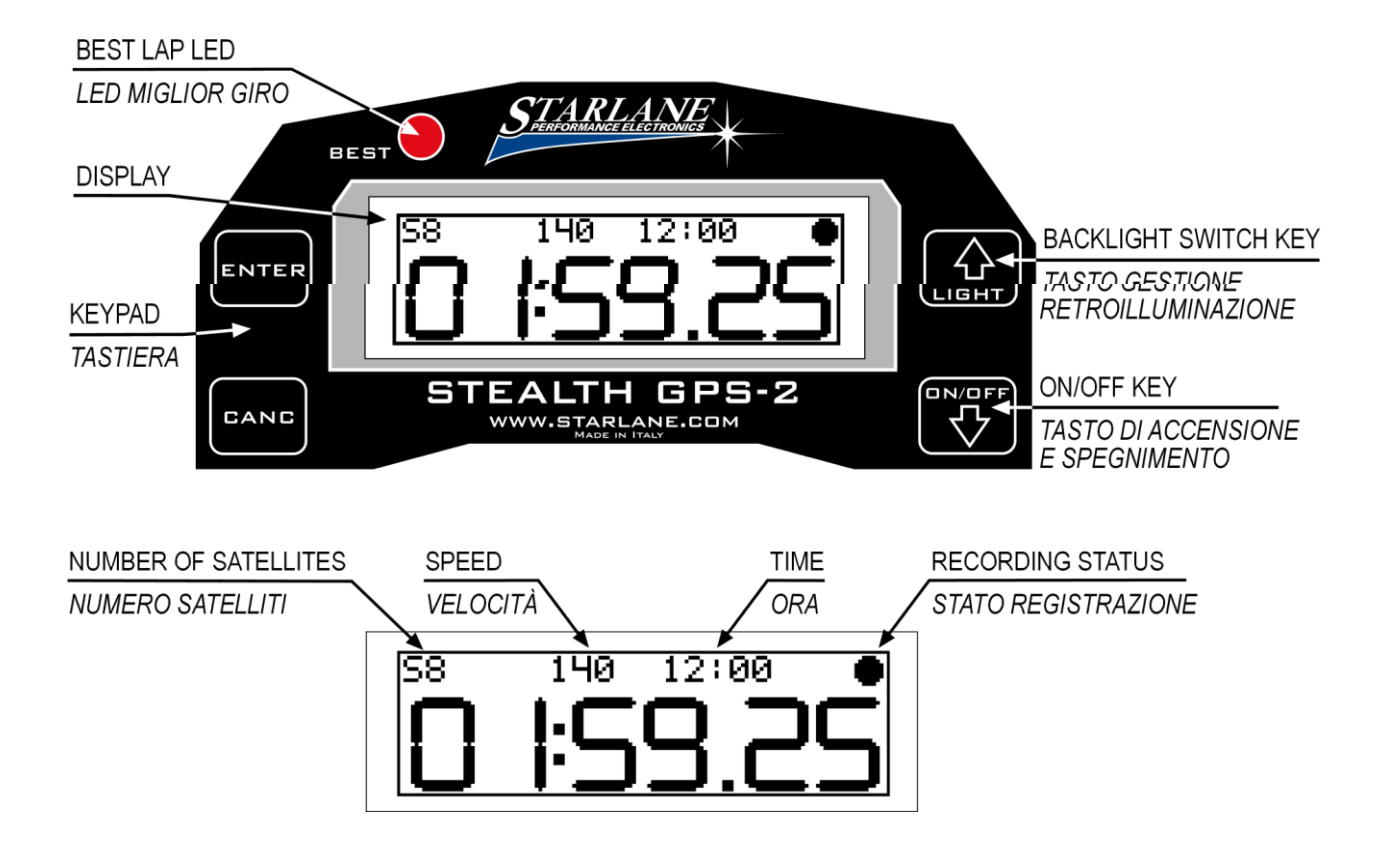

Die "BEST LAP" LED ist ein nützliches Merkmal, um den Fahrer unverzüglich Informationen über eine Zeitenverbesserung zu geben, ohne ihn abzulenken.

- Wenn die LED aufleuchtet, bedeutet das eine Zeitenverbesserung gegenüber der Vorrunde
- Wenn die LED blinkt, bedeutet das ,dass sie die beste Runde der gesamten Session gefahren sind

<span id="page-4-0"></span>Die "BEST LAP" LED funktioniert auch für Zwischenzeiten, sofern sie programmiert sind.

#### **Installation**

#### <span id="page-5-0"></span>**Anbau**

STEALTH GPS-2 kann leicht hinter der Verkleidung eines Motorrads, auf der Gabelbrücke, auf dem Lenkrad eines Karts oder auf dem Armaturenbrett eines Autos installiert werden

STEALTH GPS-2 kann mit doppelseitigem Klebeband oder dem mitgelieferten Halte Kit installiert werden

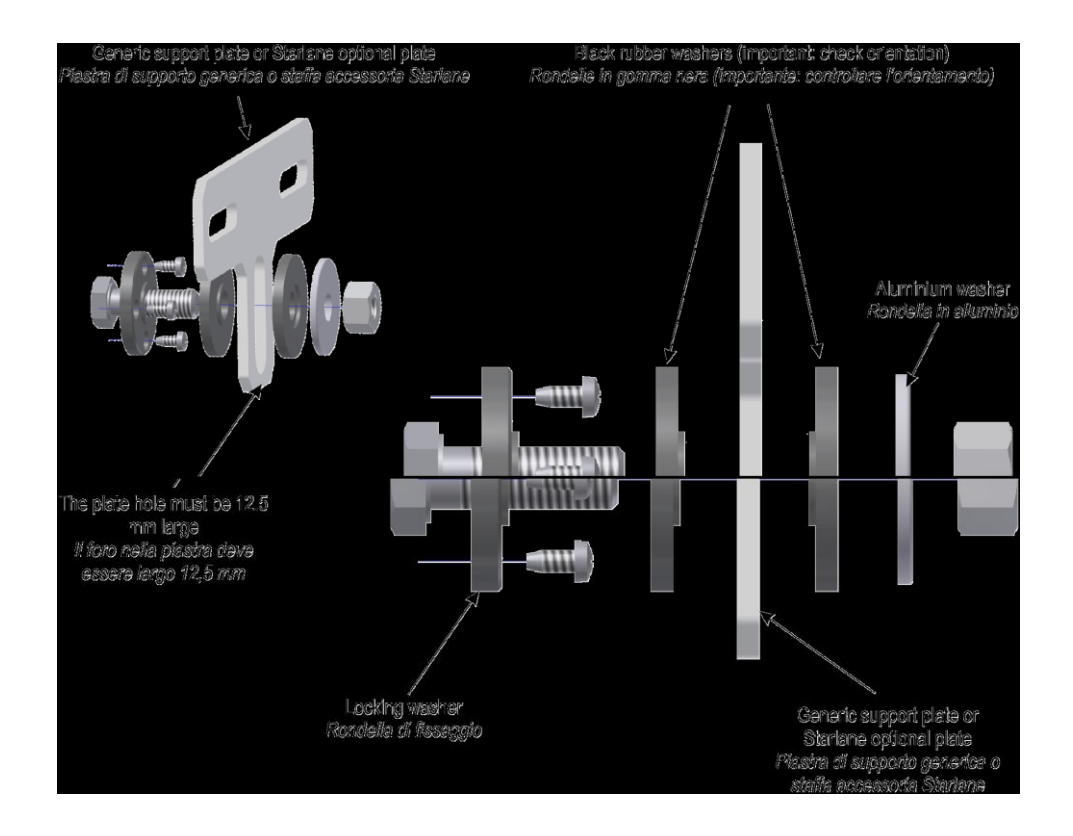

**WICHTIG! : Um den STEALTH GPS-2 gegen Vibrationen zu schützen, befestigen sie ihn niemals fest mit dem Fahrzeug bzw. fest an irgendeinem Fahrzeugteil. Nutzen Sie die Gummischeiben aus dem Montage-Kit.**

**Sollten Sie das Gerät ohne den Befestigungs-Kit befestigen achten Sie auf eine Vibrationsarme Befestigung!**

**Gegebenenfalls polstern Sie das Gerät mit etwas Moosgummi ab. Vibrationsschäden unterliegen nicht der Garantie!**

#### <span id="page-6-0"></span>**Stromversorgung**

Sie können den STEALTH GPS-2 mit der 12V Batterie des Fahrzeugs verbinden oder mit speziellen externen Batterien & Batteriekäschen aus dem Zubehörprogramm.

#### <span id="page-6-1"></span>**Verbindung mit der 12V Fahrzeugbatterie**

Verbinden Sie das rote Kabel der Verlängerung mit dem 12V Pluspol der Batterie und das schwarze Kabel an einen Massepunkt des Fahrzeugrahmens oder besser an den Negativpol der Batterie.

#### <span id="page-6-2"></span>**Update der Firmware**

Die Software die im STEALTH GPS-2 installiert ist und die Funktionen des Geräts steuert, nennt man Firmware.

Sie können diese Firmware updaten, wenn neuere Versionen mit Implementierungen oder Verbesserungen von Starlane zur Verfügung gestellt werden.

#### <span id="page-6-3"></span>**Überprüfen der installierten Firmware Version**

Sie können die genaue Modellbezeichnung, die Software Version (Firmware) und die Seriennummer über den Menüpunkt ""System Info" erreichen.

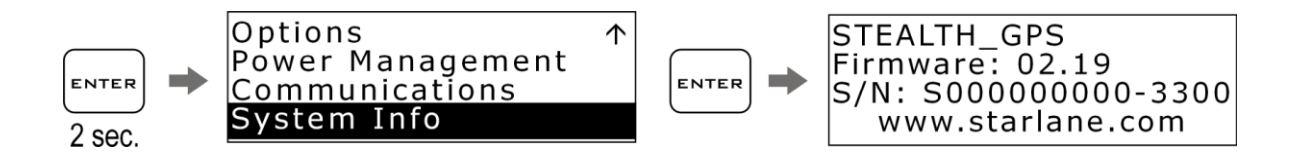

#### <span id="page-6-4"></span>**Downloaden des Updates**

Schauen Sie auf der Starlane Seite unter Technischer Support nach, um neue Firmware Versionen oder neuere Versionen der DigiRace Software zu erhalten.

Folgen Sie den Anweisungen die in der DigiRace LE Software beschrieben sind, um das Firmware Update herunterzuladen und zu installieren.

#### <span id="page-7-0"></span>**Benutzung**

#### <span id="page-7-1"></span>**An- und Ausschalten des Geräts**

Halten Sie den ON/OFF Knopf für 2 Sekunden gedrückt, um das Gerät anzuschalten. Gehen Sie zum Ausschalten genauso vor.

#### <span id="page-7-2"></span>**Das Mehrseitenmenü**

Vom Hauptbildschirm abgesehen, können Sie auch ein Mehrseitenmenü erreichen, um die Arbeitsparamater des Geräts zu ändern bzw. die gespeicherten Werte anzuzeigen. Drücken Sie den ENTER Knopf für 2 Sekunden, um das Mehrseitenmenü zu erreichen.

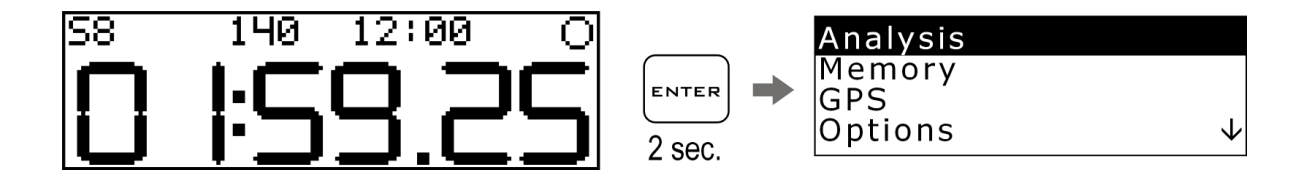

Durch Drücken der PFEIL Tasten können Sie die Untermenüs erreichen. Drücken Sie anschließend ENTER, um das Untermenü auszuwählen Drücken Sie CANC, um zum vorherigen Menü zurückzukehren.

## <span id="page-7-3"></span>**GPS Signal Empfang**

Das erste Mal, wenn das System eingeschaltet wird oder wenn der Abstand zum letzten Standort sehr groß ist, kann das System einige Minuten benötigen ein PS Signal zu empfangen. Diese Phase nennt sich "Kaltstart"

Das nächste Mal, wenn das System am selben Ort in Betrieb genommen wird dauert der Empfang nur wenige Sekunden und Sie können das Gerät sofort benutzen.

Um einen schnellen und korrekten Empfang sicherzustellen, ist es notwendig, dass das Gerät einen freien "Blick" zum Himmel hat

## <span id="page-8-0"></span>**Einstellungen**

## <span id="page-8-1"></span>**Einstellen der Anzeigedauer**

Sie können sich eine gerade zurückgelegte Rundenzeit eine bestimmte Zeit lang im Display anzeigen lassen. (Freeze Time)

Führen Sie die folgenden Operationen aus, um die Anzeigedauer einzustellen:

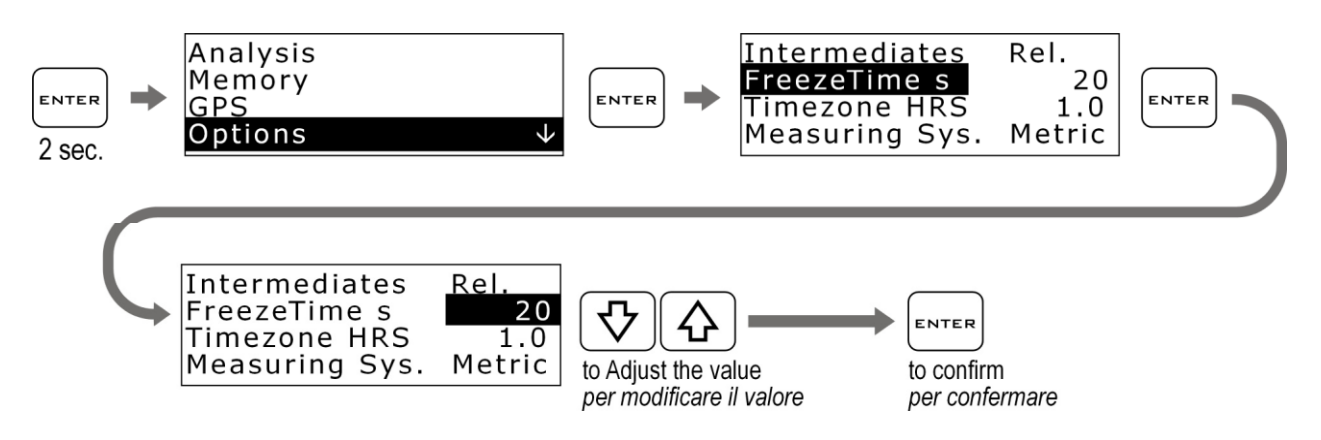

<span id="page-8-2"></span>Einstellen der GPS Uhrzeit auf die lokale Zeitzone

**STEALTH GPS-2** erhält die Greenwich Zeit von den GPS Satelliten. Es ist deshalb notwendig die Zeitdifferenz zwischen der Greenwich Zeit und der Ortszeit einzustellen.

Führen Sie die folgenden Anweisungen durch, um die Parameter einzustellen.

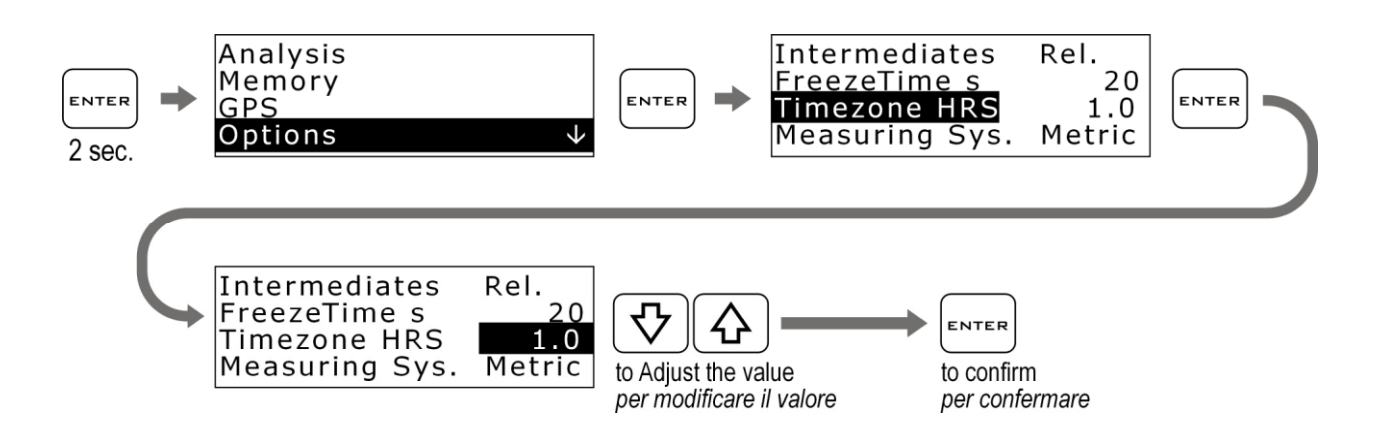

#### <span id="page-9-0"></span>**Auswahl der Maßeinheiten**

Führen Sie die folgenden Schritte durch, um die Maßeinheiten zu ändern:

<span id="page-9-1"></span>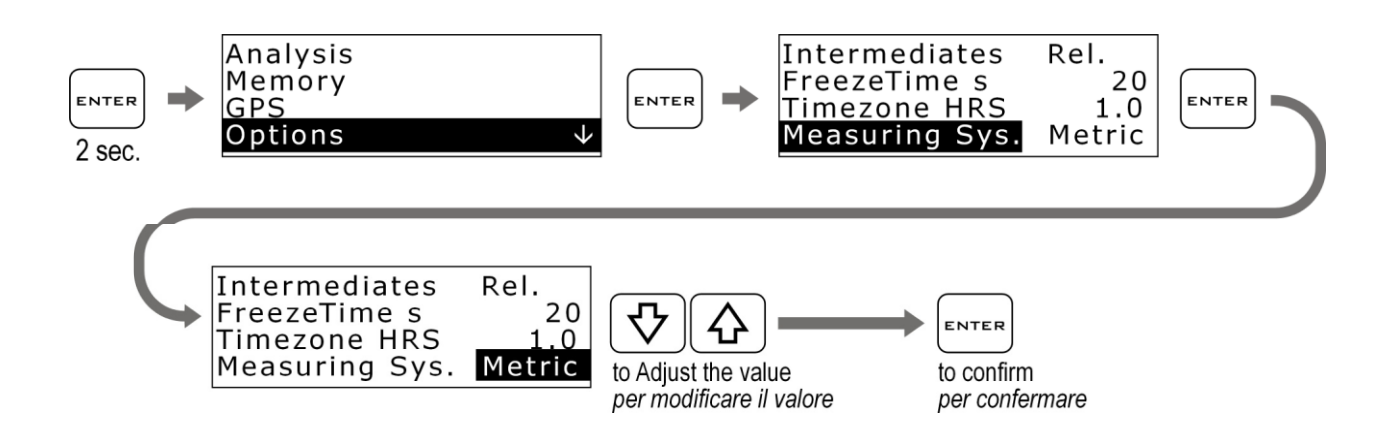

#### **Energiesparmodus und Selbstabschaltung**

Um den Stromverbrauch beträchtlich zu senken, können Sie die Hinterleuchtung und die Selbstabschaltung nach einer bestimmten Zeit der Inaktivität programmieren

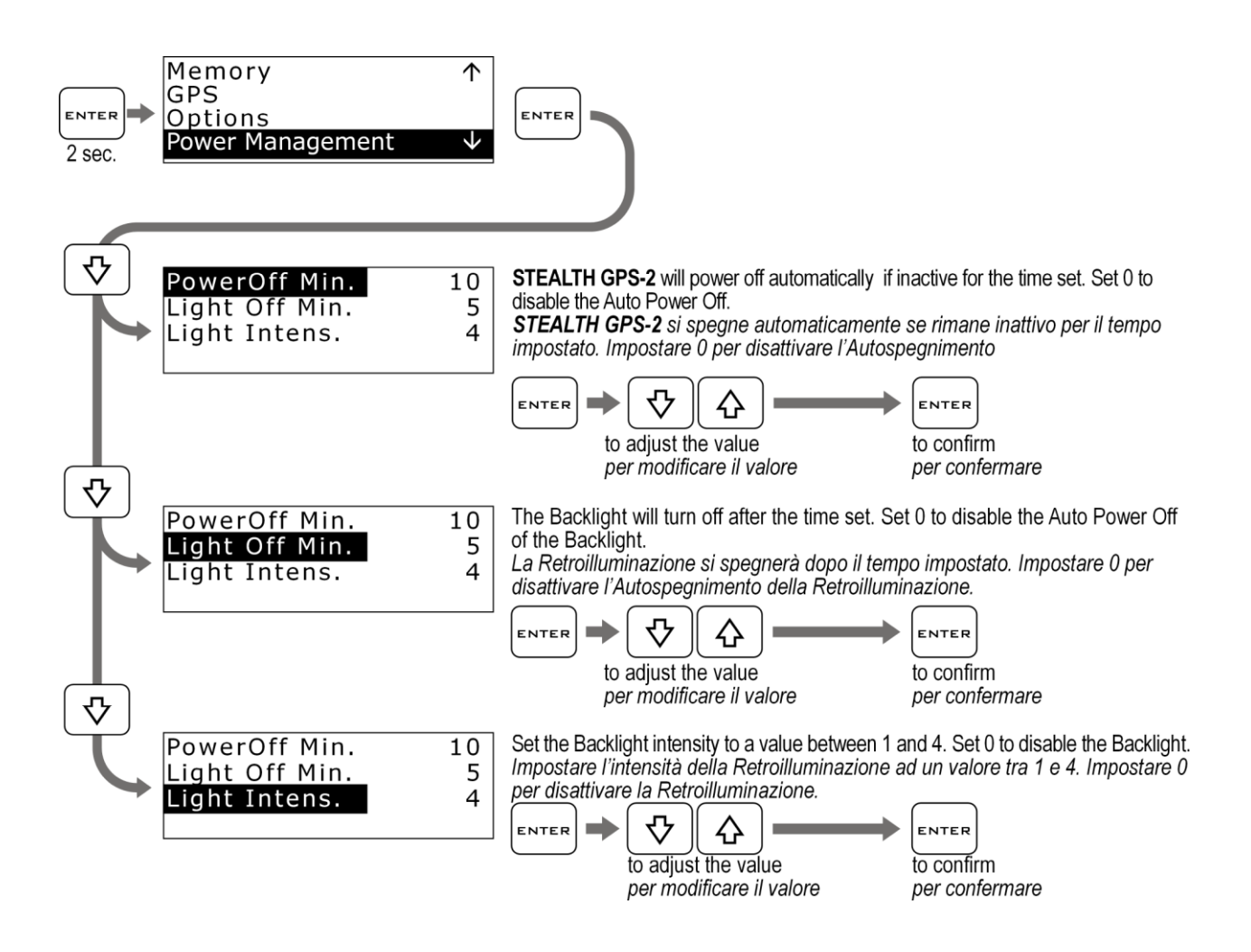

#### <span id="page-10-0"></span>**Strecken Management**

## <span id="page-10-1"></span>**Anlernen der Zwischenzeiten und Ziellinien Positionen**

Der STEALTH GPS-2 ist ein GPS satellitengestützter Laptimer, deshalb ist es notwendig dem Gerät die genaue Position der Ziellinie und der gewünschten Zwischenzeitenpunkte mitzuteilen

Wenn die Positionen einmal programmiert sind speichert das Gerät jede Runde wann immer die Ziellinie überquert wurde.

Führen Sie die folgenden Anweisungen aus bevor Sie eine neue Strecke befahren und programmieren Sie die gewünschten Positionen während der ersten gefahrenen Runde

#### **WICHTIG!**

**Bevor Sie den Anlernprozess starten, stellen Sie sicher, dass das Gerät eingeschaltet ist und mindestens 5 Satelliten angezeigt werden. Die Koordinaten** werden direkt auf der Strecke durch drücken der "ENTER" Taste gesetzt.

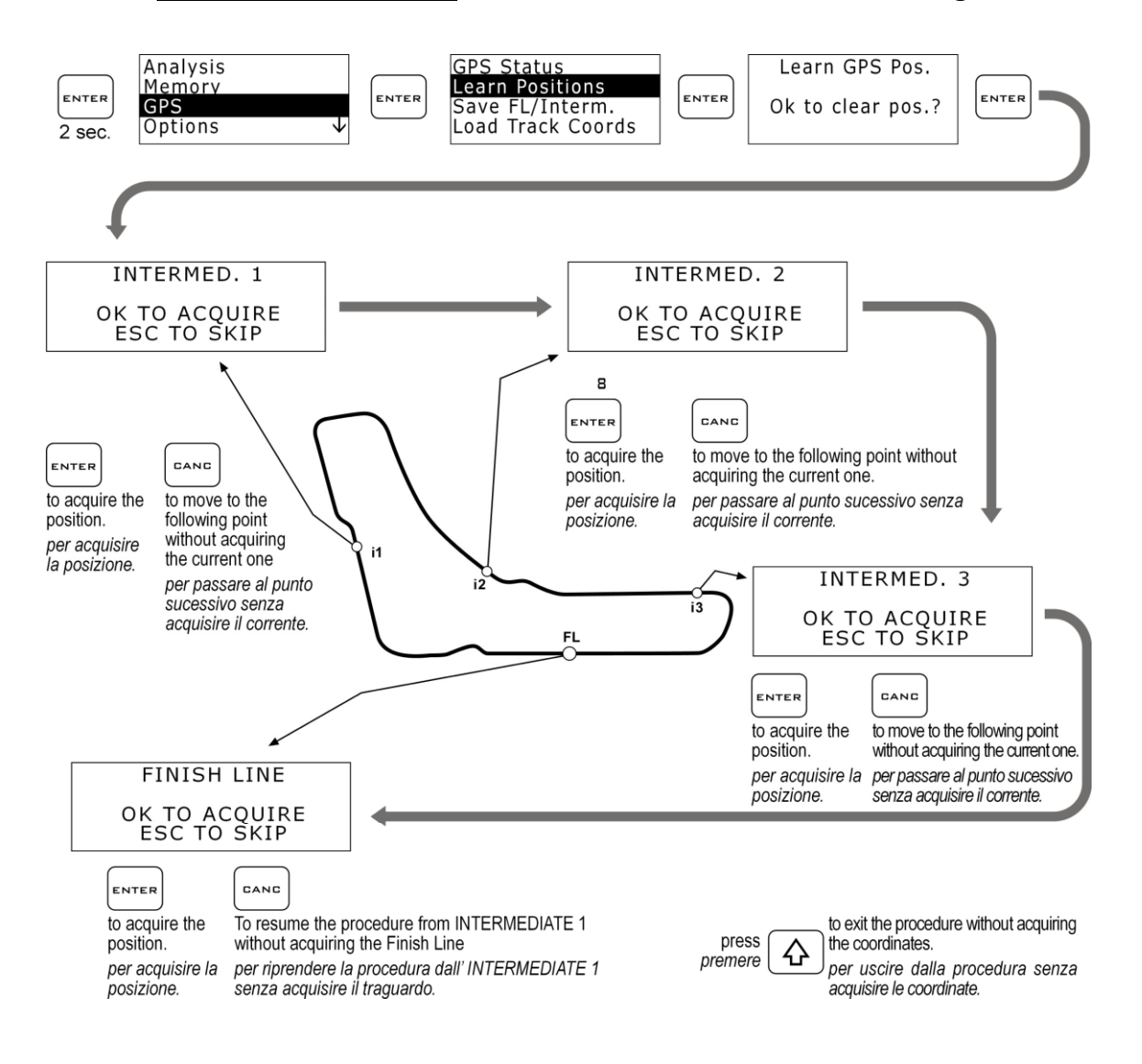

## <span id="page-12-0"></span>**Speichern der Koordinaten der Ziellinie und der Zwischenzeiten**

Einmal programmierte Koordinaten kann man in einer Liste von 16 Lieblingsstrecken speichern

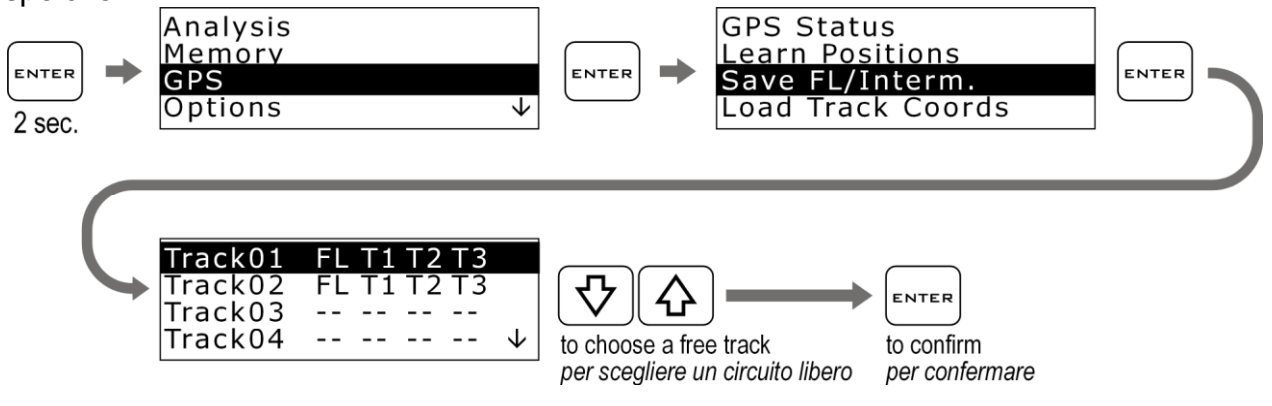

#### <span id="page-12-1"></span>**Laden der Streckenkoordinaten**

Sie können einmal gespeicherte Zwischenzeiten und Ziellinienpunkte wieder laden oder eine in der DigiRace gespeicherte Streckenliste über Bluetooth an das Gerät senden (siehe DigiRace LE Bedienungsanleitung)

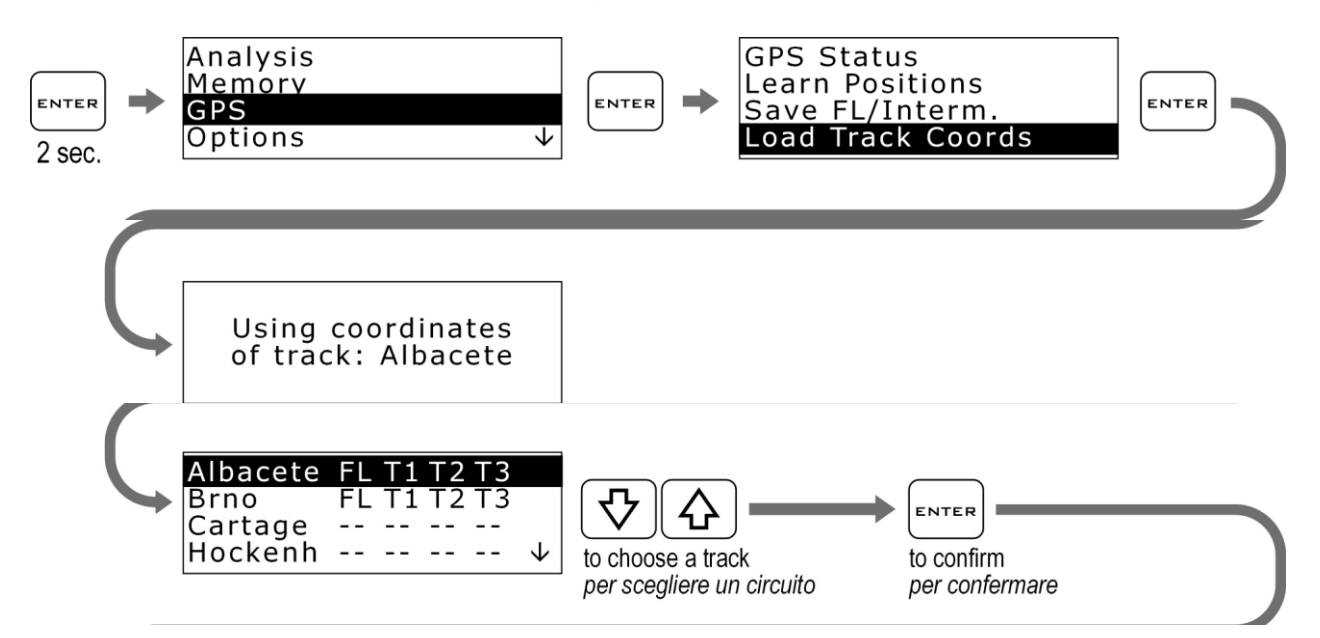

STEALTH GPS-2 wählt dann automatisch die Strecke die den derzeitigen GPS Koordinaten am nächsten ist.

#### <span id="page-13-0"></span>**Analyse der gespeicherten Zeiten**

STEALTH GPS-2 speichert 999 Rundenzeiten unterteilt in 99 Sessions. Wann immer Sie das Gerät An- und Ausschalten wird automatisch eine neue Session erzeugt.

Führen Sie die folgenden Schritte aus, um die gespeicherten Zeiten anzuzeigen:

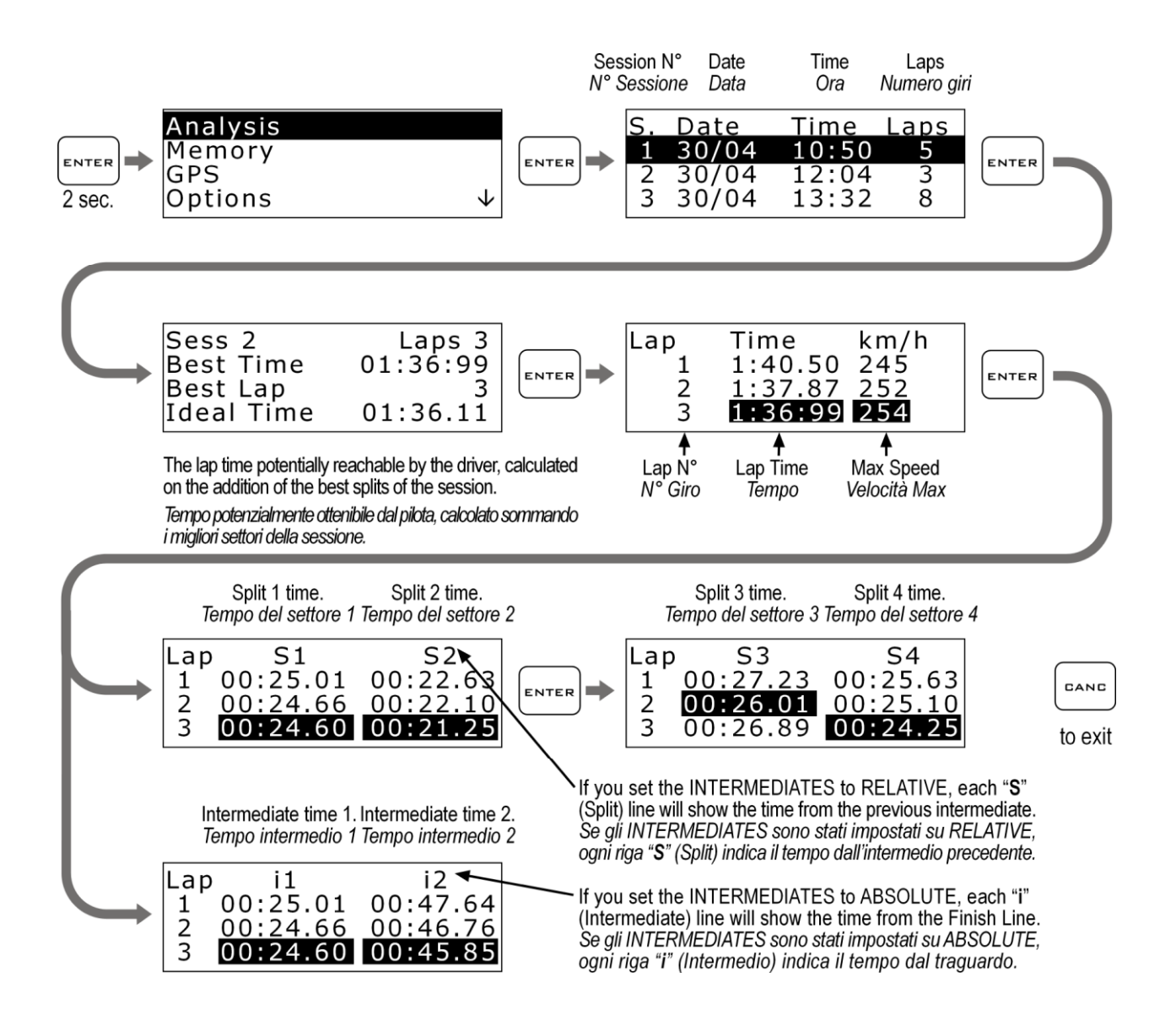

#### <span id="page-14-0"></span>**Organisieren des Betriebsstundenzählers**

Um Ihnen eine zeitgenaue Fahrzeugwartung zu ermöglichen besitzt der STEALTH GPS-2 zwei separate Betriebsstundenzähler. Die Zähler werden automatisch aktiviert wenn eine GPS Geschwindigkeit gemessen wird.

Führen Sie die folgenden Schritte aus, um die Zähler anzusehen:

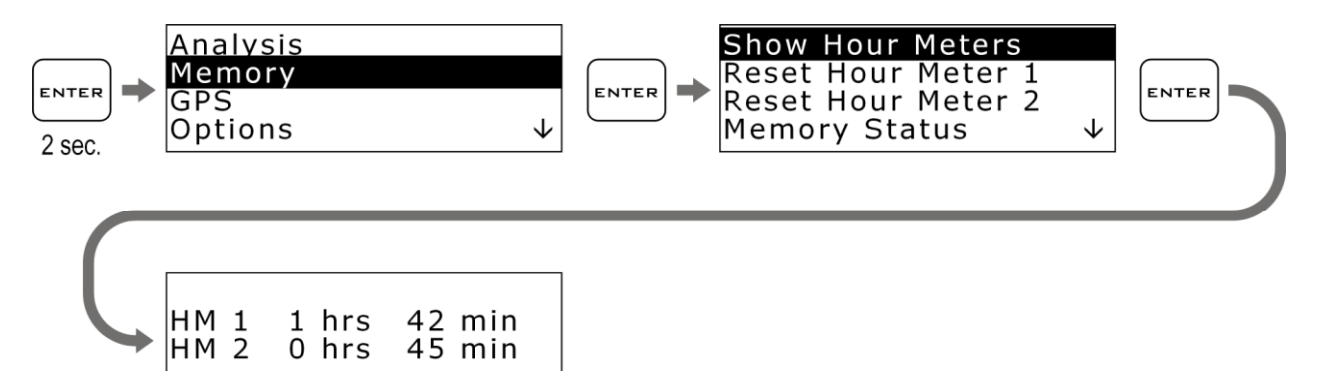

#### <span id="page-14-1"></span>**Rücksetzen des Betriebsstundenzählers**

Führen Sie die folgenden Schritte aus, um den Zähler zurückzusetzen:

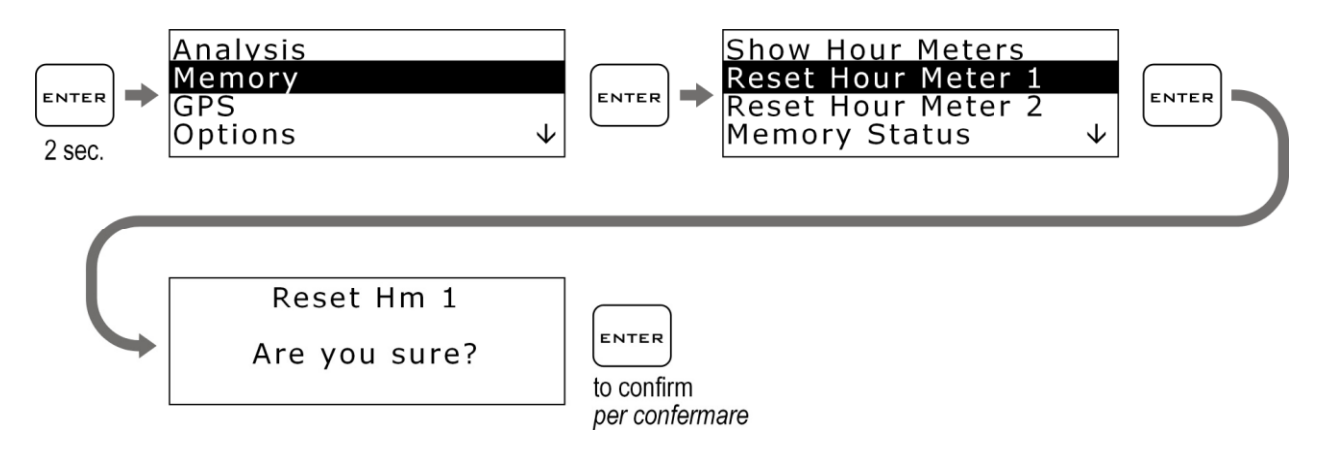

#### <span id="page-14-2"></span>**Speicher Organisation**

#### <span id="page-14-3"></span>**Session Aufnahme**

Das Gerät beginnt automatisch mit der Aufzeichnung einer neuen Session, wenn die GPS Geschwindigkeit 25 km/h übersteigt für mindestens 3 Sekunden. Die Aufnahme stoppt automatisch, wenn die GPS Geschwindigkeit unter 10 km/h beträgt für mind. 5 Sekunden.

Sie können die Aufnahme auch manuell starten und stoppen, indem Sie einfach die CANC Taste für 2 Sekunden gedrückt halten.

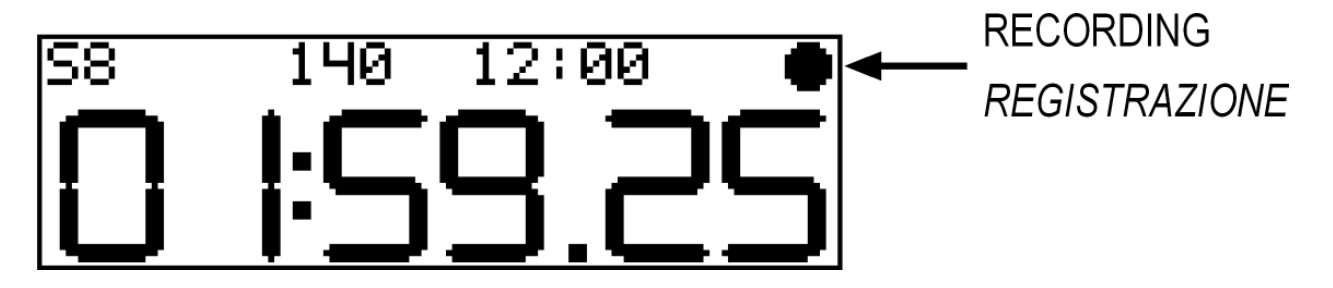

Wenn STERALTH GPS-2 aufnimmt, erscheint eine Aufnahmeanzeige oben rechts im Display.

ACHTUNG!: Um die Aufzeichnung ungültiger Sessions zu vermeiden, löscht STEALTH GPS-2 alle Sessions unter 1 min. automatisch.

## <span id="page-15-0"></span>**Überprüfen des genutzten Speichers**

Führen Sie die folgenden Schritte aus, um den benutzten Session- und Grafikspeicher anzuzeigen:

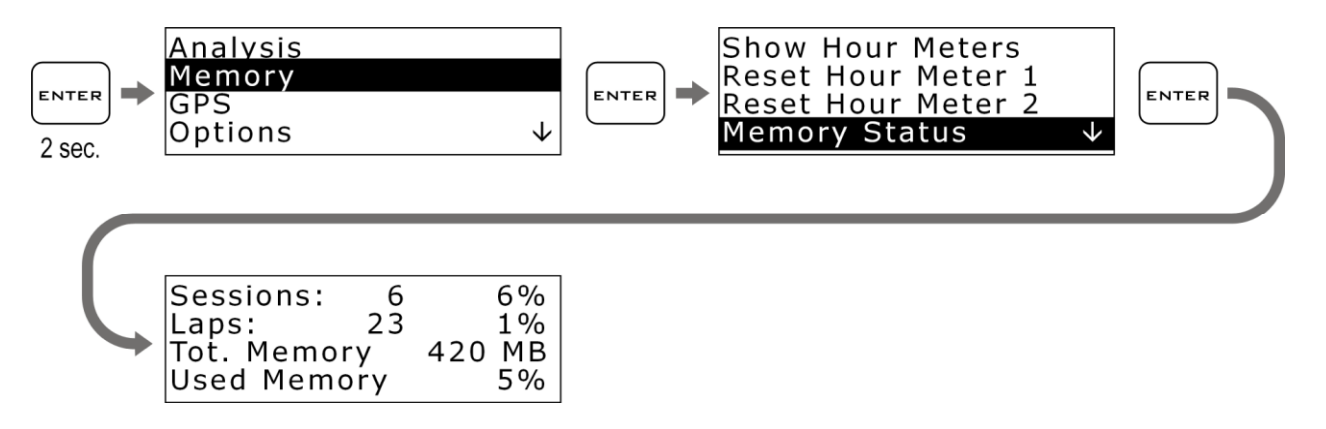

#### <span id="page-16-0"></span>**Speicher löschen**

STERALTH GPS-2LTH GPS-2 gibt Ihnen die Möglichkeit den Speicher zu löschen der letzten aufgenommenen Sessions:

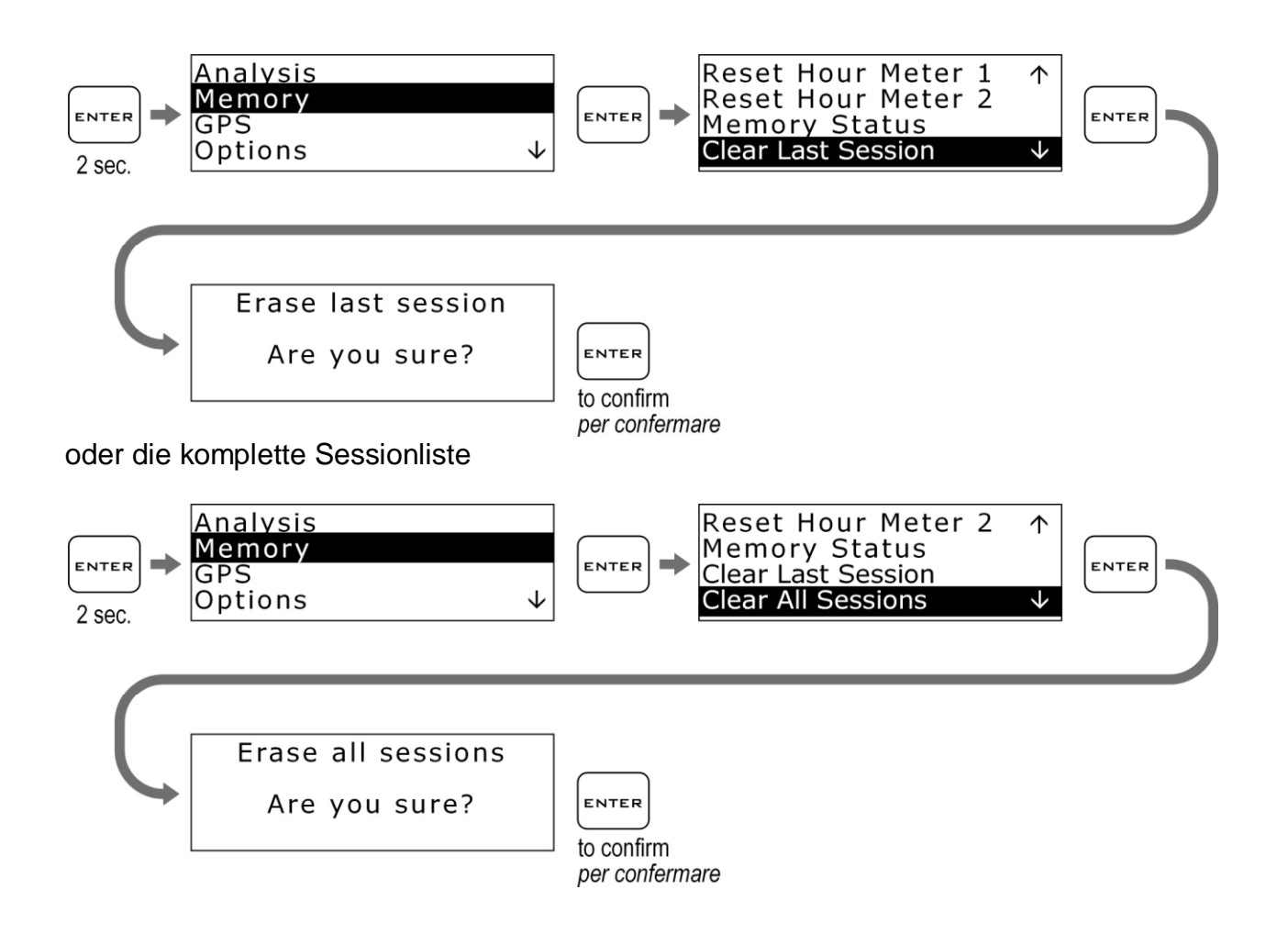

#### <span id="page-17-0"></span>**Formatieren des Speichers**

Sie können den Speicher des STEALTH GPS-2 komplett formatieren, indem Sie die folgenden Schritte durchführen. (ACHTUNG: Kompletter Datenverlust)

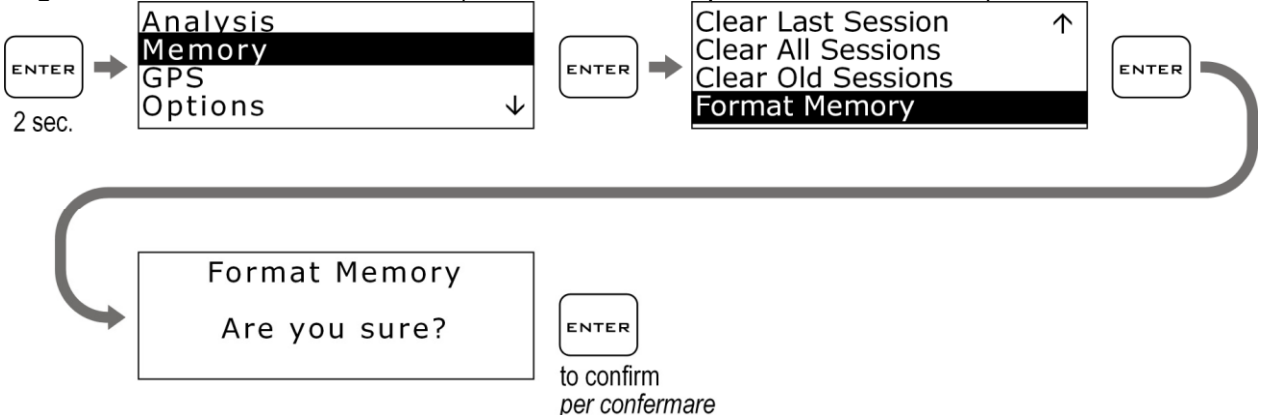

Wenn Sie nur den Speicher der bereits heruntergeladenen Sessions löschen wollen, nutzen Sie den Befehl "Clear Old Sessions":

#### <span id="page-17-1"></span>**Verbindung zum PC**

Das STEALTH GPS-2 besitzt eine Bluetooth Schnittstelle für die kabellose Verbindung zum Computer

## <span id="page-17-2"></span>**PC Kopplung**

Um die Kommunikation mit dem PC herzustellen:

- 1. Installieren Sie die Treiber vom Hersteller des Bluetooth Geräts
- 2. Schalten Sie den STEALTH GPS-2 ein und halten Sie ihn in einem Abstand von nicht mehr als 2-3 Meter vom PC entfernt.
- 3. Klicken Sie im PC auf Ihr Bluetooth Icon und wählen Sie "Neues Gerät hinzufügen", um nach dem Gerät zu suchen

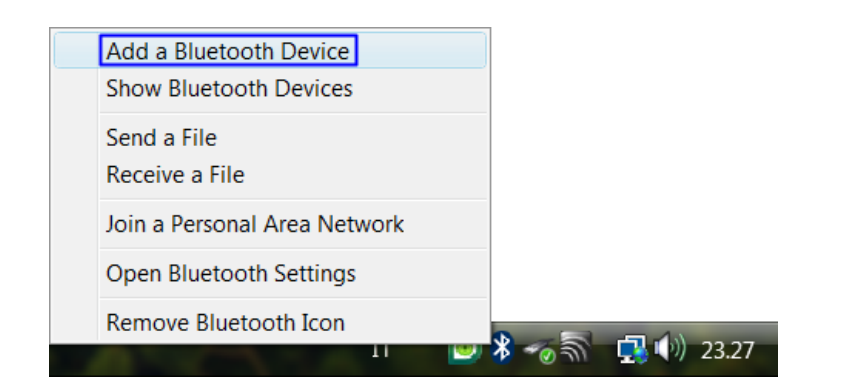

4. Klicken Sie im Anschluss auf "Mein Gerät ist eingeschaltet und kann gefunden werden". Dann auf "Weiter" und der Suchvorgang beginnt.

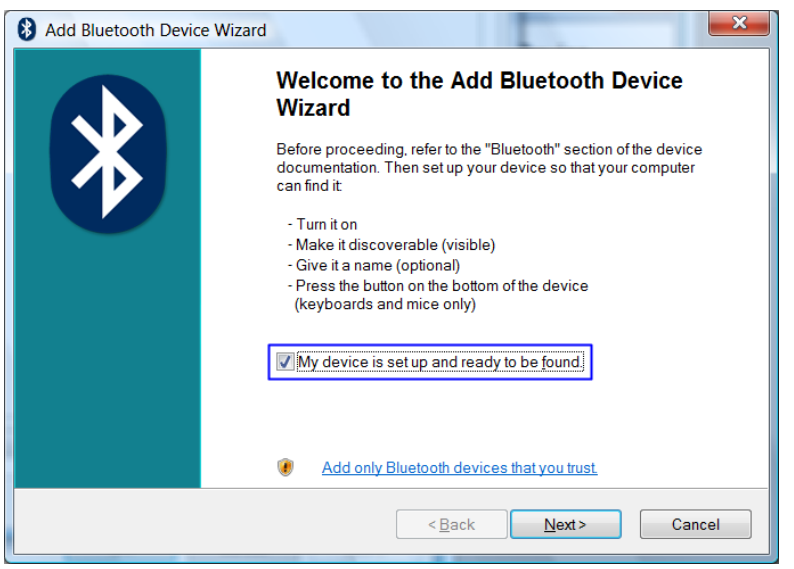

- 5. Ein neues Gerät wird gefunden. Es wird durch einen Zahlencode angezeigt. Nach ein paar Sekunden ändert sich der Code in die Bezeichnung STEALTH\_GPS Wenn kein Gerät gefunden wird, schalten Sie den STERALTH GPS-2 aus und wieder ein und klicken sie auf den Button "Erneut suchen"
- 6. Wählen Sie das Gerät aus und klicken Sie dann auf "Weiter"

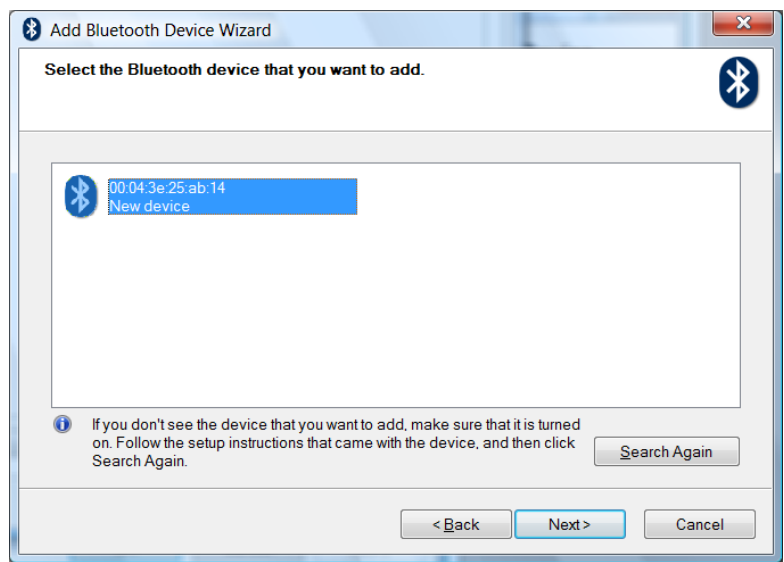

7. Wählen Sie "Benutze das Passwort aus der Dokumentation" tippen Sie das Passwort ein und klicken Sie auf "Weiter". Der voreingestellte PIN ist 0000.

Falls Sie Ihre PIN vergessen haben, setzen Sie den PIN zurück wie folgend beschrieben und versuchen Sie es erneut mit dem voreingestellten PIN 0000.

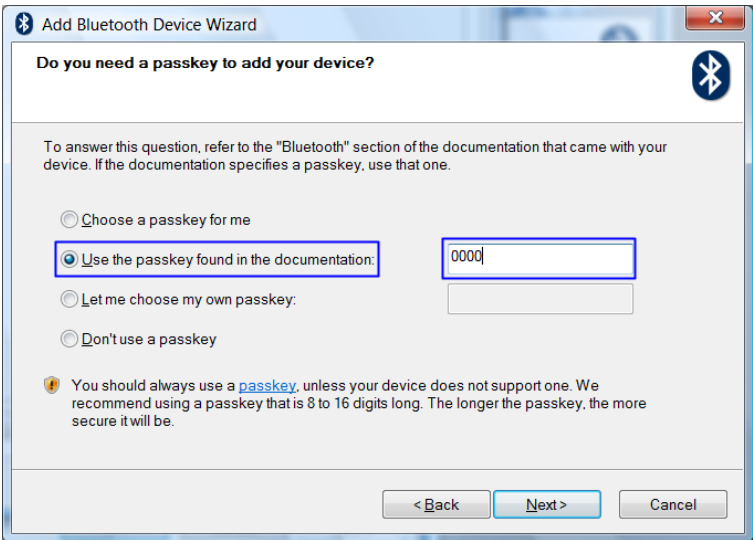

8. Wenn das Koppeln erfolgreich war, erscheint die serielle COM Schnittstelle für die Kommunikation zwischen PC und STERALTH GPS-2 auf dem Bildschirm

Der COM Anschluss der von der DigiRace LE Software benutzt wird ist der "ausgehende COM Port" (im Beispiel COM8)

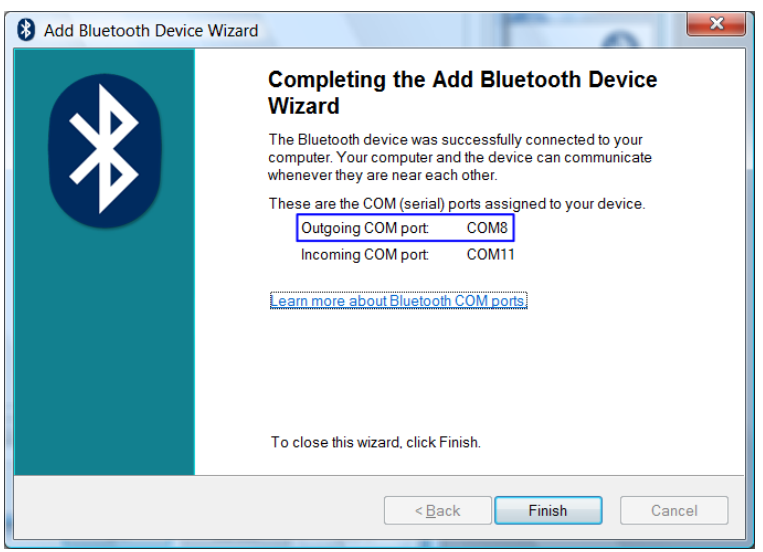

#### <span id="page-20-0"></span>**Schutz der Bluetooth Verbindung**

Der Bluetooth Manager benötigt für den Kopplungsvorgang einen PIN. Der voreingestellte PIN ist 0000.

Sie können den PIN jedoch ändern, wie im folgenden Verfahren beschrieben, dass Sie in der Bedienungsanleitung der DigiRace LE Software finden.

Wenn Sie Ihren STERALTH GPS-2 Pin vergessen haben sollten, können Sie den PIN zurücksetzen durch durchführen der folgenden Schritte:

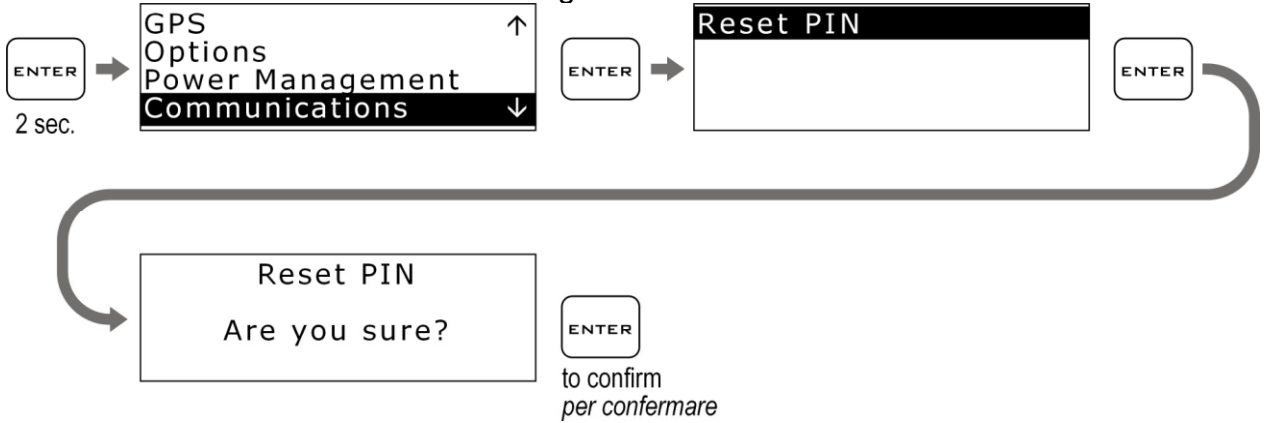

Nach dem Rücksetzen schalten Sie den STERALTH GPS-2 erneut ein. **ACHTUNG!:** Wann immer Sie den PIN ändern, müssen Sie das Gerät erneut mit dem PC koppeln.

<span id="page-20-1"></span>**Hinweis zu neuer Firmware 2.27, mit der bestehende Geräte aktualisiert werden können, bzw. mit der die Geräte ab Mai 2010 bereits ausgeliefert werden.**

Im Menüpunkt *GPS > FINISH LINE DETECT kann die Start-/Ziellinie automatisch erkannt werden. Rufen Sie diesen Menüpunkt auf und fahren Sie mit dem Gerät auf die Strecke, wenn die S/Z automatisch erkannt werden soll. Die Zwischenzeiten können später in der Software gesetzt und zum Gerät hochgeladen werden.*

## **Reinigen der Oberfläche**

Benutzen Sie nur ein weiches mit Wasser befeuchtetes Tuch, um den STERALTH GPS-2 zu reinigen. Die Benutzung von Alkohol oder aggressiven Reinigern kann die transparenten Flächen des Geräts eintrüben.

STERALTH GPS-2 besitzt eine 12 monatige Garantie gegen Herstellungsfehler.

#### **ACHTUNG**

An GoKarts, Mini Bikes und allen Fahrzeugen mit hohen elektromagnetischen Emissionen vom Zündsystem, wird empfohlen, geschirmte Kerzenstecker mit einem 5000 Ohm Widerstand zu benutzen.

STERALTH GPS-2 ist nicht für den Straßenverkehr typgeprüft.

#### **Fehleranalyse:**

Der Laptimer zeichnet nicht mehr auf:

Wahrscheinlich haben Sie bereits die 99 Sassion erreicht. Im Display erscheint das Zeichen "MF". Der Speicher ist voll. Löschen Sie bitte einige oder alle Sassion um den Speicher zu leeren.